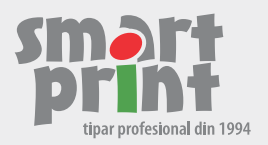

# **CUM PREGĂTESC UN FIŞIER PENTRU TIPAR?**

Set cu informații tehnice minim necesare pregătirii unui fișier pentru tipografie

## **1. CE PROGRAM DE EDITARE SĂ FOLOSESC?**

**Folosiți Adobe Indesign, Adobe Illustrator, Corel Draw.**

#### **2. CE TIP DE FIȘIER TRIMIT LA TIPOGRAFIE?**

**Trimite fișiere PDF Acrobat 5 (pdf 1.4) sau Acrobat 6 (pdf 1.5)** 

#### **3. REGULILE DE EDITARE ȘI MACHETARE PENTRU TIPAR:**

- **A. REZOLUȚIA IMAGINILOR 300 dpi**
- **B. TOATE ELEMENTELE CMYK**
- **C. BLEEDUL ESTE OBLIGATORIU NECESAR (exterior de 3 sau 5 mm și cel interior de 3 10 mm)**
- **D. CULOAREA TEXTULUI(negru K100%, gri K20-80%)**
- **E. LINIILE SUBȚIRI CEL PUȚIN DE 0,07-0,2 mm GROSIME**
- **F. COPERȚILE SE TRIMIT MONTATE ȘI PAGINILE SE TRIMIT SINGLE PAGES**

#### **1. CE PROGRAM DE EDITARE SĂ FOLOSESC?**

**Trebuie să editați și machetați doar într-un program compabil cerințelor tehnice pografice, cum sunt:**

**Adobe Indesign – recomandat pentru lucrări cu mai multe pagini cum ar fi: cărți, cataloage, reviste, etc.**

Adobe Ilustrator sau Corel Draw – recomandate pentru lucrări cu puține pagini: flyere, pliante, etichete, stichere, **afișe, cărți de vizită, etc.**

**Adobe Photoshop sau alte programe de editare de imagine pot fi folosite limitat, la lucrări cu o singură pagină, unde aveți preponderent o imagine fotografică. Un exemplu ar fi un afiș cu o fotografie drept background. De preferat însă să fie folosit pentru prelucrări de culoare ale imaginilor, colaje sau efecte specifice.**

Vă rugăm să aveți în vedere că este o mare diferență între operația de imprimare sau copiere a unui document pe o imprimantă/multifuncțională de birou și procesul profesional de tipărire într-o tipografie, care este mult mai complex și necesită ca fișierul trimis să respecte niște cerințe tehnice stricte, obligatorii. Aceste cerințe tehnice NU POT FI OBȚINUTE EDITÂND DOCUMENTUL ÎNTR-UN PROGRAM DE TIP OFFICE cum ar fi Word, Excel, Power Point, etc., chiar dacă la final exportați generând un fisier PDF! Acest PDF nu-l putem folosi ca atare. Totuși, dacă aveți un asemenea fișier și sunteți nevoit să-l tipăriți ca atare, trebuie să embed-ați fonturile sau să le faceti curbe și să transformați culorile în CMYK.

## **2. CE TIP DE FISIER TRIMIT LA TIPOGRAFIE?**

#### **La pografie cel mai indicat este să trimite fișiere PDF Acrobat 5 (pdf 1.4) sau Acrobat 6 (pdf 1.5). Această setare o**  puteti face în Acrobat Distiller. Alegeti Press Quality si apoi din Settings / General / Compatibility alegeti Acrobat 5 **sau 6. Sub anumite rezerve este valabilă și seterea PDF X-1a.**

După ce ați terminat macheta grafică în **programul de editare destinat tiparului** ales de dumneavoastră, exportați selectând opțiunea pe care ați salvat-o în Acrobat Distiller. În acest fel vă asigurați că obțineți un fișier care corespunde cerintelor tehnice ale tipografiei. Va mai fi însă necesar să respectați și regulile de editare și machetare de la punctul 3. Nu folosiți profile de culoare la export.

Nu bifați crop marks, scales sau alte informații. Marcați doar bleedul dacă ați folosit beed.

## **POT TRIMITE FISIERE JPG SAU TIFF?**

## **Da, puteți trimite pentru lucrări simple cum sunt,spre exemplu flyerele, asigurându-vă că documentul este CMYK; iar, dacă este JPG,să aibă o compresie minimă.**

Cu toate acestea, trebuie să vă asumați faptul că în anumite situații nu veți beneficia de toate avantajele unui fisier de p PDF, fiind posibil ca rezultatul să nu fie la același nivel de calitate.

## **3. REGULILE DE EDITARE ȘI MACHETARE PENTRU TIPAR** (set de reguli minime obligatorii)

## **A. REZOLUȚIA IMAGINILOR 300 dpi**

Rezoluția optimă la tiparul offset și digital este de 300 dpi. Peste această rezolutie calitatea tiparului nu va fi mai bună. Sub această rezoluție începe să se perceapă o calitatea mai slabă a imaginilor:

- **între 250 300 dpi** diferente foarte mici, calitate bună
- **între 200 250 dpi** se percepe o neclaritate, lipsă de detalii, calitate medie
- **între 150 200 dpi** se percepe lipsa detaliilor și imaginea începe să devină pixelată, calitate slabă
- **între 100 150 dpi** imagine pixelată, neplacută, foarte slab calitativ
- **între 72 100 dpi** imagine intens pixelata, fară detalii, supăratoare greu de acceptat

Atenție la imaginile descărcate de pe internet care au, de regulă, 72 dpi! O imagine care la bază a avut o rezolutie slabă nu se va îmbunătății folosind opțiunea "resample"!

## **B. TOATE ELEMENTELE GRAFICE TREBUIE SĂ FIE CMYK sau, dacă se dorește, Pantone, dar NU RGB.**

**Tiparul offset necesită în mod expres fișiere integral CMYK, fară niciun element RGB**; în caz contrar culorile vor ieși alterate. Este recomandat și pentru tiparul digital să convertiți toate elementele în modelul de culori CMYK pentru un control deplin al culorilor și, mai ales, pentru ca să vă asigurați că obțineți de fiecare dată aceleași rezultate cromatice la eventuale retipăriri. "Toate elementele" înseamnă: imaginile de tip bitmap, textele și orice alt element grafic cum ar fi linii, chenare, suprafețe de culoare, desene vectoriale, etc.

Despre culorile Pantone nu intram aici în detalii; vă rugăm ca, în cazul în care doriti să le folosiți, să ne solicitați informații. **DE REȚINUT: la exportul final într-un fișier p PDF, dacă alegeți opțiunea PDF 1.4, PDF 1.5 sau PDF X-1a vă asigurați că toate elementele din fișier vor fi converte automat în modelul de culori CMYK şi, după caz, Pantone.**

## C. BLEEDUL – Fișierul destinat tipografiei trebuie să conțină bleed.

**Pracca ne arată că noțiunea de bleed este mai greu înțeleasă de începători; cu toate acestea, bleedul este indispensabil, nu este opțional și trebuie bine înțeles și aplicat corect.**

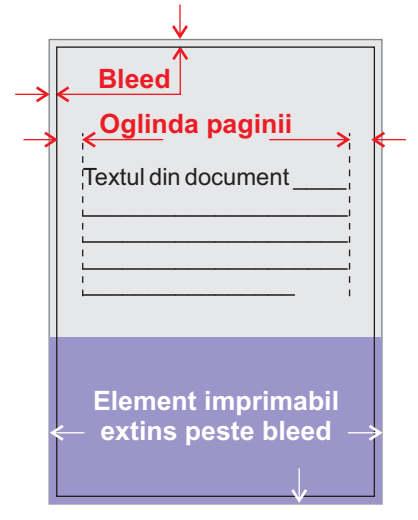

**Bleedul este o extensie a suprafeței formatului finit al paginii, de 3-5 mm, aplicată de jur imprejur.** Spre exemplu, o pagina cu formatul finit A4, de 210 x 297 mm, va avea, cu bleed de 5 mm, formatul brut de 220 x 307 mm. Zona suplimentară de 3-5 mm numită bleed se va tăia la procesul de finisare a lucrării, iar dumneavoastră veți primi comanda la formatul finit.

**Bleedul este necesar atunci când aveți cel puțin un element imprimabil care se află plasat la marginea paginii. Acel element sau acele elemente care merg până în margine trebuiesc exnse și pe suprafața bleedului.**

Excepție face cazul în care aveți la toate paginile margini albe, fară tipar, ca la cărțile cu text, unde nu este necesar bleed-ul.

## **Dimensiunea bleedului:**

-**pentru lucrări cu o singura pagină sau o filă față-verso, deci doua pagini (flyere, afișe, echete, sckere, cărți de vizită, etc.) un bleed de 3 mm este suficient**

-**pentru lucrări cu mai multe pagini, care necesită legătorie (broșuri, căr, cataloage, calendare, agende, etc.) este necesar bleed de 5 mm, inclusiv la coperți**

Extindeți imaginile fotografice sau elementele grafice, fundalurile colorate, liniile, etc., pe toata suprafața bleedului. Bleedul nu trebuie să rămână alb decât acolo unde aveți alb la marginea paginii.

Anumite programe de editare la exportul în format PDF vor aplica bleed și la cotorul paginii, ceea ce nu este greșit, cu toate că nu este necesar. Fișierul astfel obținut este tehnic bun de tipar.

**Așa cum bleedul este necesar, la fel de necesară este și respectarea oglinzii paginii (bleedul interior). Elementele importante (texte, sigle, coloncifru, etc.) nu trebuie sa fie mai aproape de 3 mm de marginea paginii. Iar la cărțile, revistele care se brosează, acestea trebuie să fie la 1 cm de marginea dinspre cotor. La fel și la coperle 2-3.**

## **D. COMPONENȚA CULORII TEXTULUI NEGRU SAU GRI**

**Trebuie să vă asigurați că textul este convert în modelul de culori CMYK.**

**Pentru cele mai bune rezultate vă recomandăm ca:**

**- textul de culoare neagră să fie C=0%, M=0%, Y=0%, K=100%.**

**- textul de culoare gri să fie C=0%, M=0%, Y=0%, K= valori între 20-80%.**

Textul colorat, evident va avea diverse componente CMYK.

Atenție când importati în programul de editare destinat tipăririi un text de culoare negru din alte programe de editare cum ar fi Word. Textul se va importa RGB, iar la conversia în CMYK va rezulta negru cu valori din toate componentele CMY și va trebui să-l redefiniți C=0%, M=0%, Y=0%, K=100%.

## **E. LINIILE DIN CULOARE PLINĂ TREBUIE SĂ FIE DE MINIM 0.07 mm GROSIME**

Culoare plină înseamnă 100% din culorile de bază CMYK (black 100% sau cyan 100%, etc.)

## **LINIILE DIN PROCENTE DE CULOARE TREBUIE SĂ FIE DE MINIM 0.2 mm.**

În caz contrar, liniile vor ieși cu întreruperi sau cu grosimi variabile din cauza rasterizării. Cu cât procentul de culoare este mai mic, cu atât mai groasă trebuie să fie linia ca să iasă uniform.

## **F. MACHETAREA COPERȚILOR ȘI PAGINILOR**

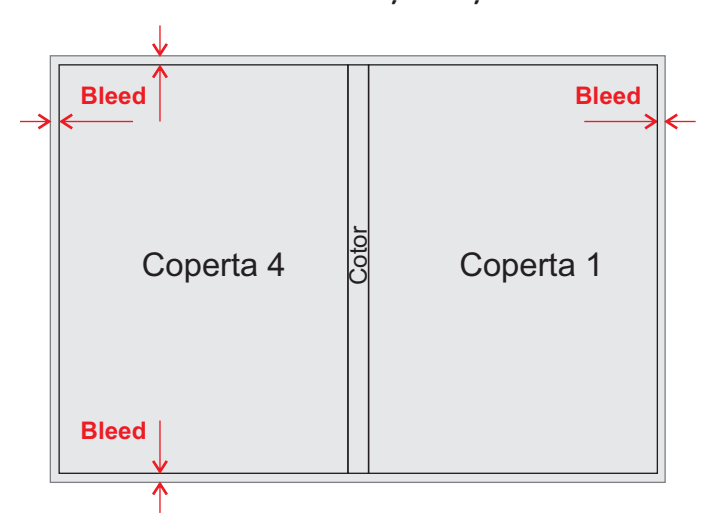

**Copetile** se livrează către tipografie machetate  $montat astfel:$ 

**coperle exterioare, de la stanga la dreapta: COPERTA 4 – COTOR – COPERTA 1**

**coperțile interioare: COPERTA 2 – COTOR (ALB) – COPERTA 3**

**Nu uitați de bleedul de 5 mm care trebuie pus de jur împrejurul montajelor de mai sus.**

**Paginile de interior se livrează nemontate, SINGLE PAGES, nu facing pages. Altfel spus, paginile de interior vor fi** livrate intr-un singur fișier care conține toate paginile, una după alta, INCLUSIV TOATE PAGINILE ALBE, paginile de gardă și de final (dacă acestea există). Vă rugăm să ne solicitați informația cu privire la numărul de pagini al volumului. În funcție de formatul colii pografice și al cărții, va fi necesar să aveți un numar total de pagini la interior mulplu de 8, 12, etc.

## **PRECIZĂRI FINALE:**

Aceste informații sunt cele minim necesare spre a fi respectate pentru tiparul profesional. Grafica pentru tipar este o meserie în sine, care necesită știință și experiență; pentru a obține cele mai bune rezultate, noi le recomandăm clienților să colaboreze doar cu graficieni experimentați în relația cu tipografiile.

Pentru alte lucrări, cum ar fi cele care necesită operaţii de ştanţare, care folosesc culori Pantone sau lucrări complexe ori atipice, vă rugăm să ne contactați și vă stam la dispozitie cu toate informatiile de care aveți nevoie pentru a obține cele mai bune rezultate la tipar.

Vă mulțumim pentru interes!

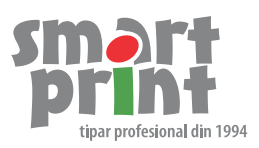